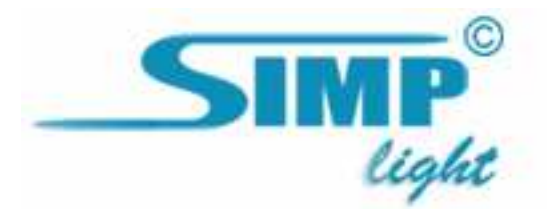

## Описание миникурса по настройке и конфигурированию системы SIMP Light.

Этот небольшой курс позволит Вам быстро ознакомиться с основами работы в системе SIMP Light. Для демонстрации основных возможностей мы создали небольшой министенд, в состав которого вошли:

- − прибор ОВЕН ТРМ201, в исполнении Р со встроенным электромагнитным реле;
- − преобразователь интерфейса АС3-М;
- − термометр сопротивления ТСМ100 (-50...+200);
- − лампа накаливания;

Причём датчик температуры расположен в непосредственной близости от лампы (лампа в нашем случае эмулирует нагревательный прибор – лампа включена – датчик нагревается, лампа выключена – датчик остывает).

Структурная схема системы представлена в Приложении №1.

Содержание курса:

- − настройка параметров связи прибора ТРМ201 с ПК;
- − настройка основных параметров ТРМ201 с помощью Конфигуратора от ОВЕН;
- − настройка OPC-сервера от ОВЕН;
- − настройка системы SIMP Light на сбор информации и управление прибором ТРМ201, подключенному к ПК через преобразователь АС3-М, а именно:
	- o добавление и конфигурирование каналов ввода-вывода с помощью Редактора каналов;
	- o построение мнемосхем и настройка графических компонентов в Редакторе мнемосхем;
	- o основные приёмы работы в Мониторе;
	- o основные приёмы работы с Просмотрщиком графиков.

Надеемся, что этот миникурс поможет Вам быстрее освоить нашу систему.

С уважением, SIMP Light PG.